## CSV数据源

葡萄城报表系统支持CSV格式的文本文件数据源,对于无法直接访问的业务数据库,可将业务数据定时导出为固定格式的CSV文件,然后基于这 些CSV文件生成报表。

定义CSV数据源的方法如下:

(1)在数据源的【类型】处选择"CSV",再点击连接字符串输入框右上角的铅笔状图标。如下图:

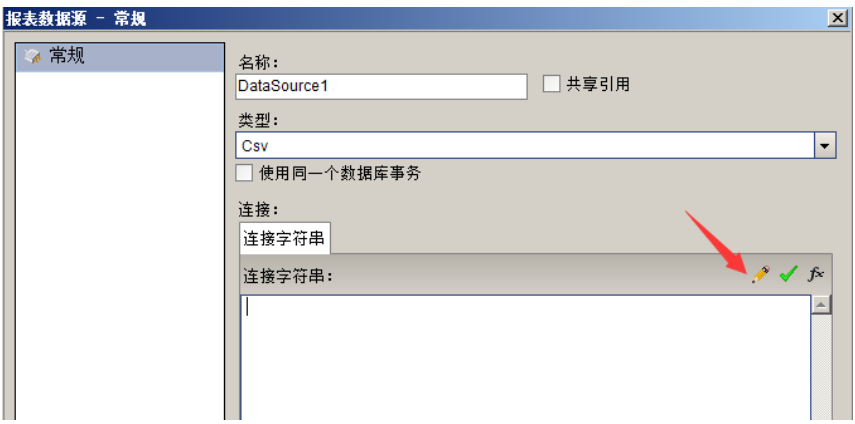

(2)指定CSV文件路径,如下图:

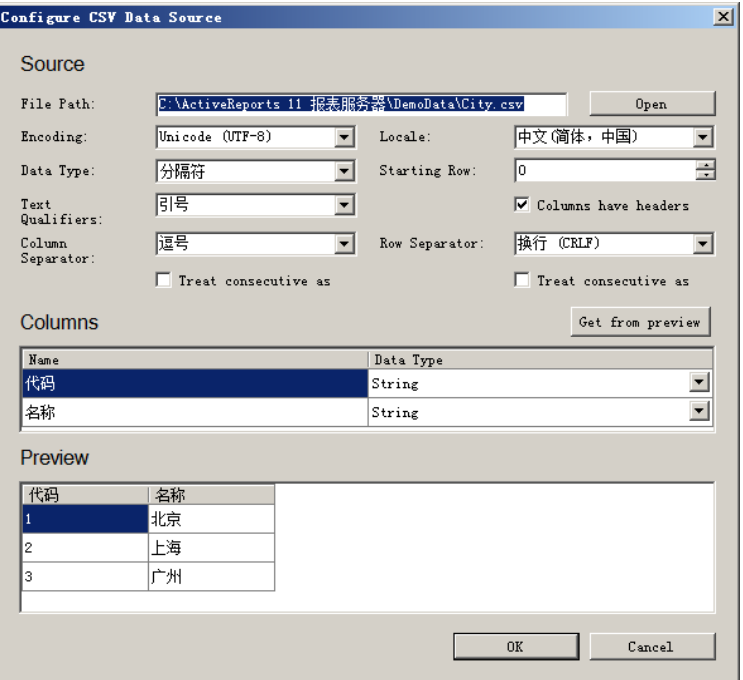

上图所示的City.csv文件内容为一个两个字段、3条记录的简单示例,其中首行为字段列表,用逗号分隔,如下图:

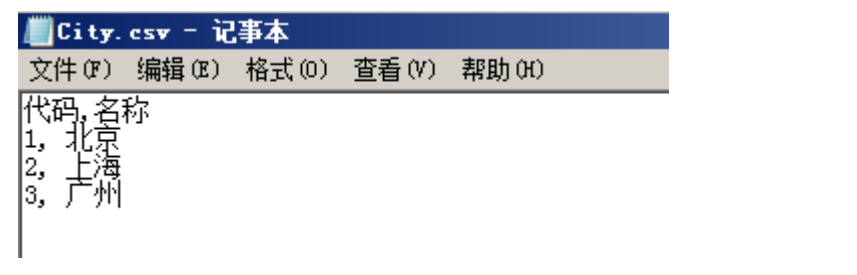

(3)点击【OK】按钮返回数据源对话框,点击绿色对勾图标,验证连接字符串的正确性,如下图:

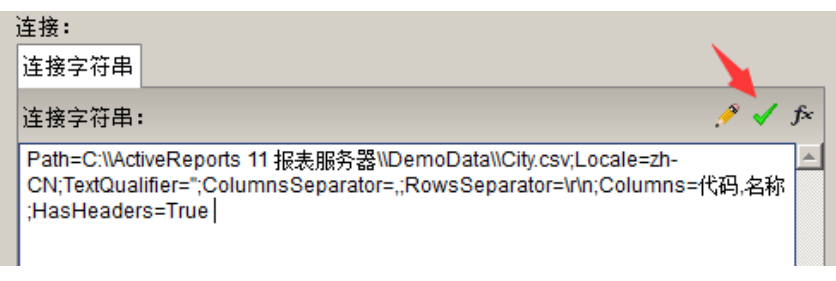

(4)点击【确定】按钮,保存数据源设置。

(5)右键点击新建CSV数据源,单击【添加数据集】,如下图:

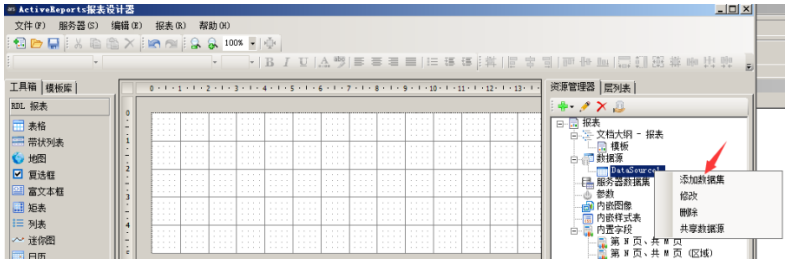

无需输入查询语句,系统将自动解析出CSV文件中的字段,如下图:

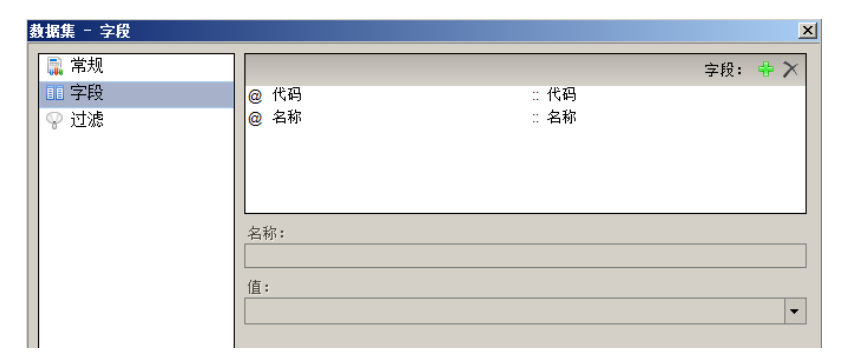

默认情况下, CSV文件中的所有内容都将展示在报表中, 如需抽取部分数据进行报表展示, 可点击【过滤】, 设置数据过滤条件。

## 注意:

(1)当发现文件读取乱码时,请确CSV文件时以UTF8编码。